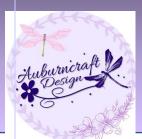

- Step 1: If your patterns are not already on Ravelry list them as you normally would.
- Step 2: Go to one of these patterns and click the pencil to edit.

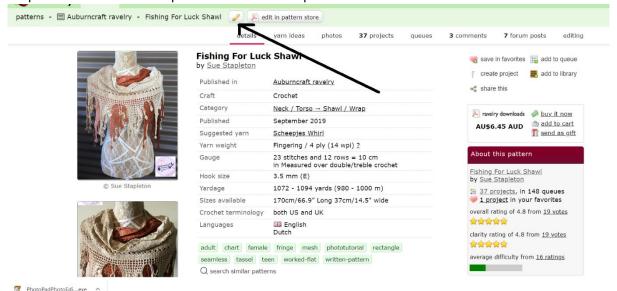

• Step 3: Click on 'add source'. Choose something unique to this selection of patterns to name your ebook. Make sure to leave the original source as the primary source.

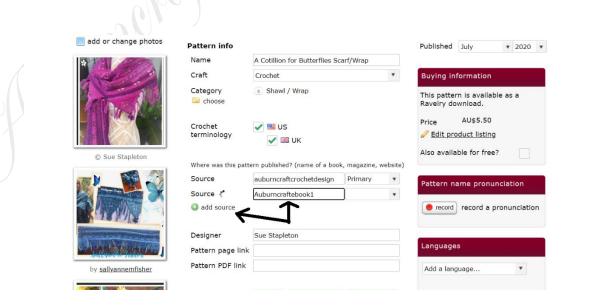

© Sue Stapleton/Auburncraftcrochetdesign—This design tip has been formatted by Auburncraft Crochet Design for your personal use. Please do not copy this for publication elsewhere.`

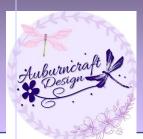

• Step 4: Scroll down the page and write 'adding source' to describe the change made to the listing.

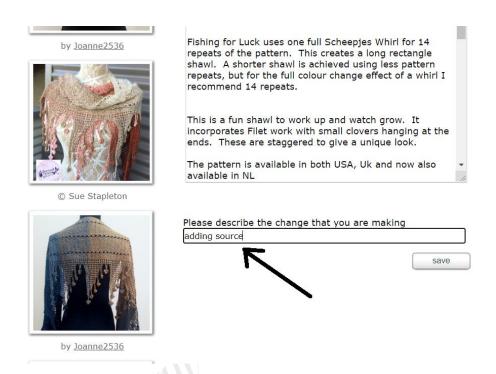

- Step 5: Repeat the above steps for each pattern you wish to include in your ebook.
- Step 6: On any of the selected patterns click on 'Edit in pattern store."

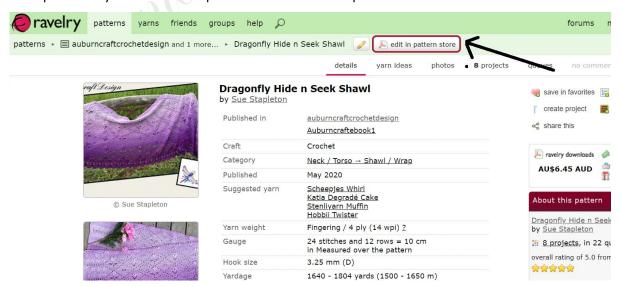

© Sue Stapleton/Auburncraftcrochetdesign—This design tip has been formatted by Auburncraft Crochet Design for your personal use. Please do not copy this for publication elsewhere.`

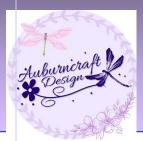

 Step 7: Click on patterns. Then click the arrow in the drop-down box and select the collection you wish to list.

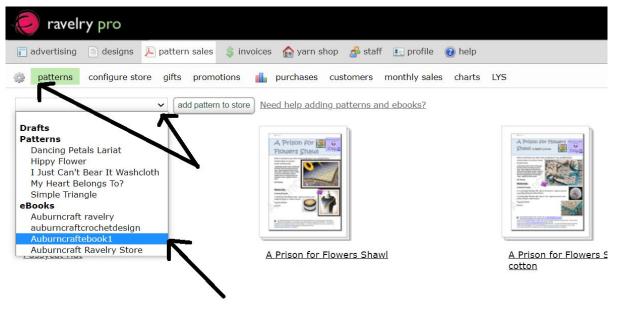

• Step 8: Select your Currency and add the amount you want to sell your ebook for. Then add the files for the patterns as you usually would.

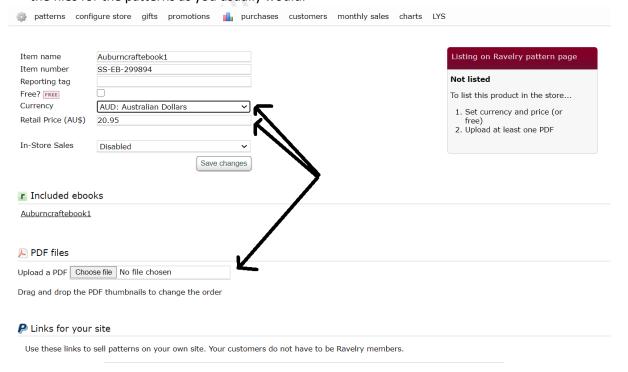

© Sue Stapleton/Auburncraftcrochetdesign—This design tip has been formatted by Auburncraft Crochet Design for your personal use. Please do not copy this for publication elsewhere.`

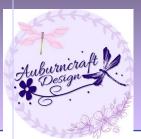

Step9: Click on save changes and then activate your product.

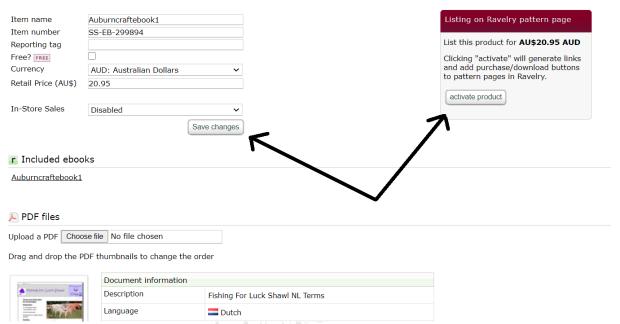

• Step 10: Your patterns should now show the option of an ebook. Click on your ebook and you can now add a collage of these patterns as a cover image.

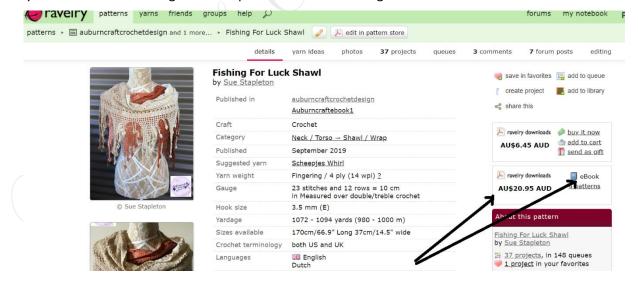

Sue Stapleton/Auburncraftcrochetdesign—This design tip has been formatted by Auburncraft Crochet Design for your personal use. Please do not copy this for publication elsewhere.`